## **Artikelübersicht**

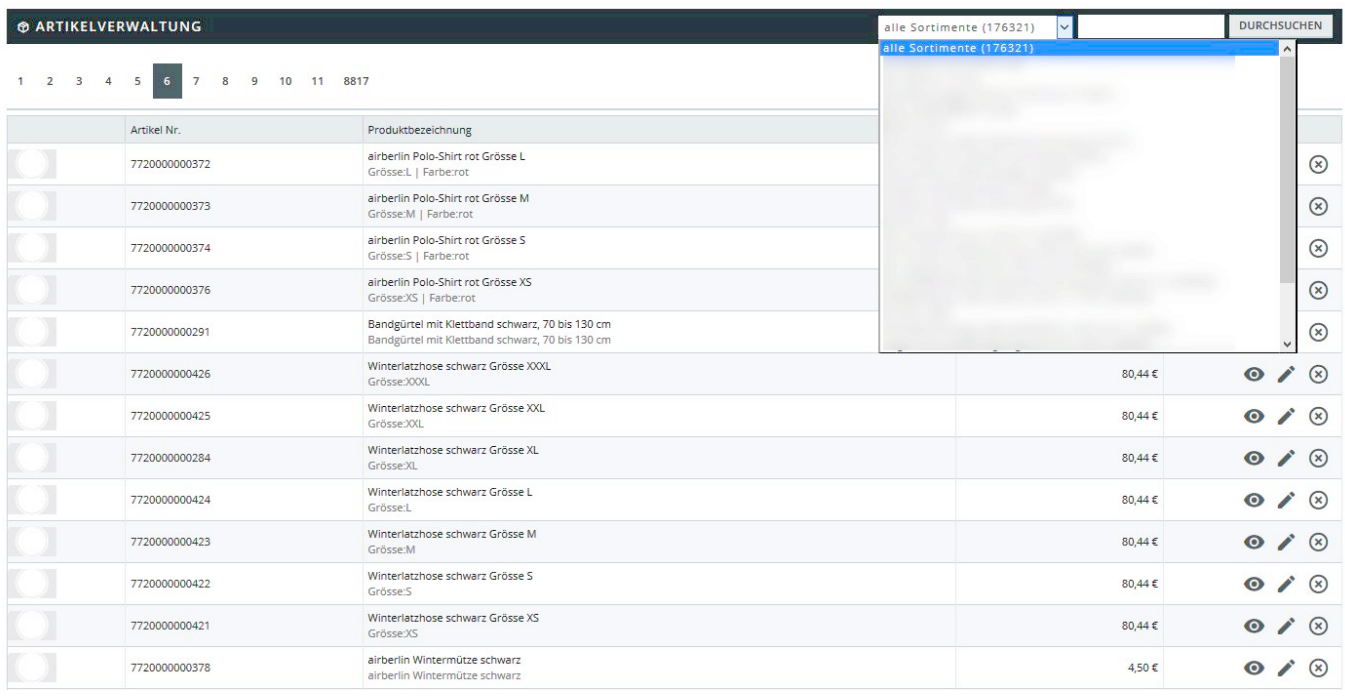

Die Artikelübersicht listet alle im Shop vorhandenen Artikel auf. Im Drop-Down-Menü oben können Sie die Artikel noch nach [Sortimenten](https://doku.osgtrade.de/doku.php?id=sortiment) filtern oder einen Artikel direkt suchen.

Hier können Sie Artikel direkt [deaktivieren](https://doku.osgtrade.de/doku.php?id=backend:artikeldetail#deaktivieren), sodass diese nicht mehr im Shopfrontend auftauchen, bearbeiten oder auch löchen. Sie können auch durch Klick auf Neuen Datensatz hinzufügen weitere [Artikel anlegen.](https://doku.osgtrade.de/doku.php?id=backend:artikeldetail)